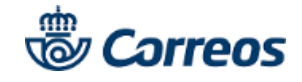

Guía de ayuda **Carta Digital**

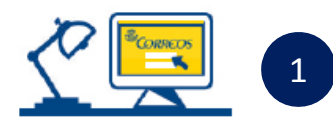

## **Registro**

**Regístrate** en la Oficina Virtual de Correos (www.online.correos.es) Es sencillo, rápido y gratuito.

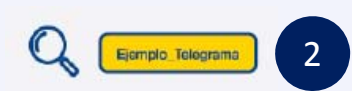

### **Pon un nombre a tu envío**

**Elige el identificador de tu envío**. Puedes dejar el que aparece por defecto o personalizarlo tú mismo con el nombre que quieras.

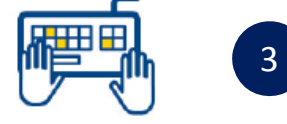

### **Escribe tu carta**

Redacta el texto que deseas enviar o bien sube un documento en pdf. Elige el formato de tu carta (B/N o color, una o doble cara) así cómo la modalidad.

#### **Destinatarios**

Introduce los datos de las personas que van a recibir la carta. Puedes hacerlo de tres formas diferentes:

- a. De uno en uno
- b. A través de un fichero (hasta 300 destinatarios)
- c. Reutilizando destinatarios de envíos anteriores

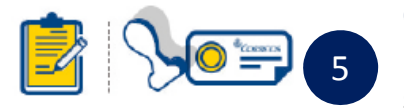

### **Complementar el envío**

La carta puede ser ordinaria o certificada, si has elegido certificada, puedes solicitar de forma adicional el servicio de PEE para envíos nacionales.

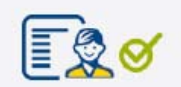

### **Resumen**

Asegúrate de que los datos del envío son correctos.

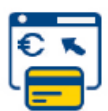

#### **Pago**

7

6

4

Acepta las condiciones legales y elige el método de pago:

- a. Tarjeta de crédito/débito
- b. Paypal
- c. Pago con cargo a contrato de Correos

# **Ventajas**

- Permite realizar envíos con las mismas características que las tradicionales pero con todos los beneficios de internet.
- •Optimiza la gestión de tus envíos gracias a la sencillez del proceso.
- •Realiza el seguimiento del envío con quien lo necesite.
- •Ahorra costes de impresión, ensobrado y papel ya que Correos lo realiza por ti.